# **1. TRANSFERTAT**

Nëpërmjet kësaj menuje mund të transferoni paratë tuaja.

Në vazhdim është lista e transfertave që ju mund të kryeni nga llogaria juaj: - Ndërmjet Llogarive

- Brenda BKT
- Brenda Vendit
- Historiku i Transfertave
- Transferta të Regjistruara
- Transferta në mbërritje

# **1.1 Ndërmjet Llogarive**

Nëpërmjet menusë "Ndërmjet Llogarive" ju mund të transferoni para midis llogarive tuaja në BKT.

Për të kryer një transfertë duhet të ndiqni hapat në vazhdim:

Pasi zgjidhni llogarinë dërguese, mëposhtë shfaqen të gjitha llogaritë e tjera si llogari përfituese që kanë të njëjtën monedhë me llogarinë dërguese.

Zgjidhni llogarinë përfituese për këtë transaksion

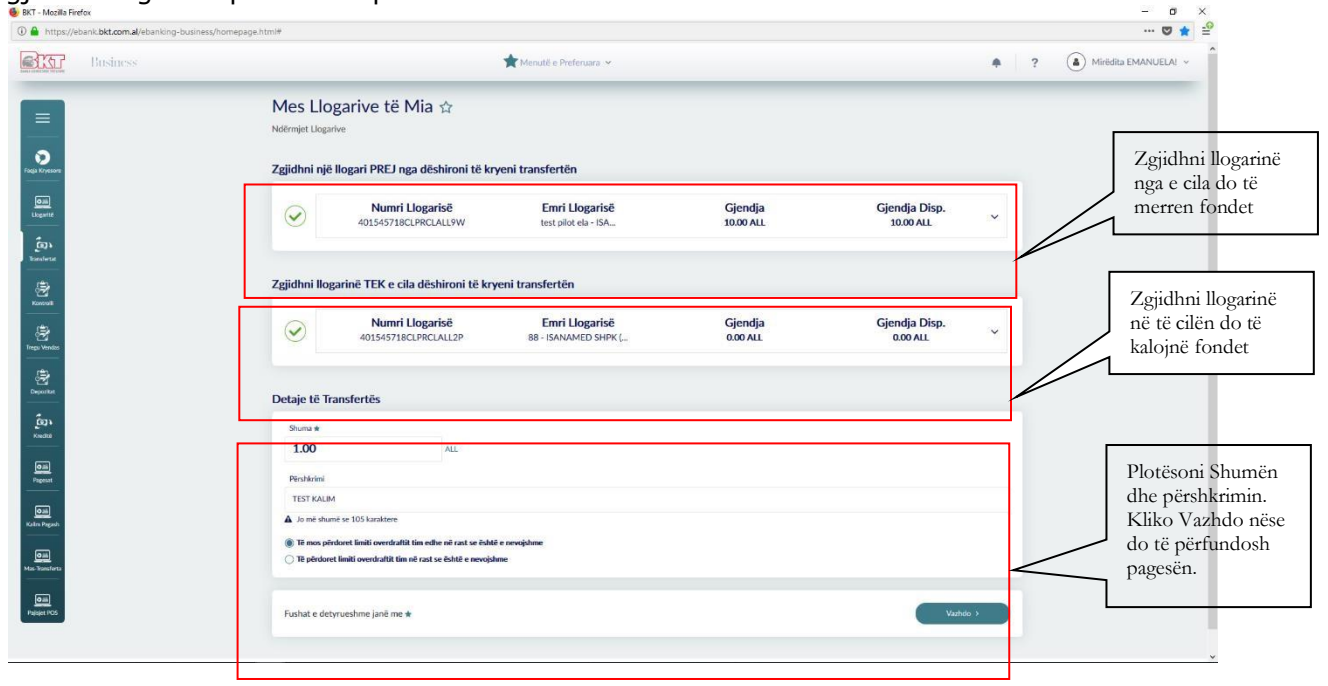

Në mënyrë që të plotësohen të gjitha hapat e transfertës duhet të vendosni informacionin në vazhdim:

- Shuma që dëshironi të transferoni; Shkruani shumën e saktë dhe sigurohuni që llogaria e përzgjedhur ka fonde të mjaftueshme për të kryer transfertën.
- Vendosni përshkrimin (opsionale);

Pasi të plotësoni këtë informacion duhet të shtypni butonin **Vazhdo** për të vazhduar në faqen e fundit.

Në faqen përfundimtare, do të shihni përmbledhjen e transfertës me të gjitha detajet. Nëse mendoni se detajet janë të sakta, shtypni butonin **Përfundo** për të përfunduar transaksionin. Nëse jo, shtyp butonin **Anullo** për të modifikuar të dhënat që keni vendosur.

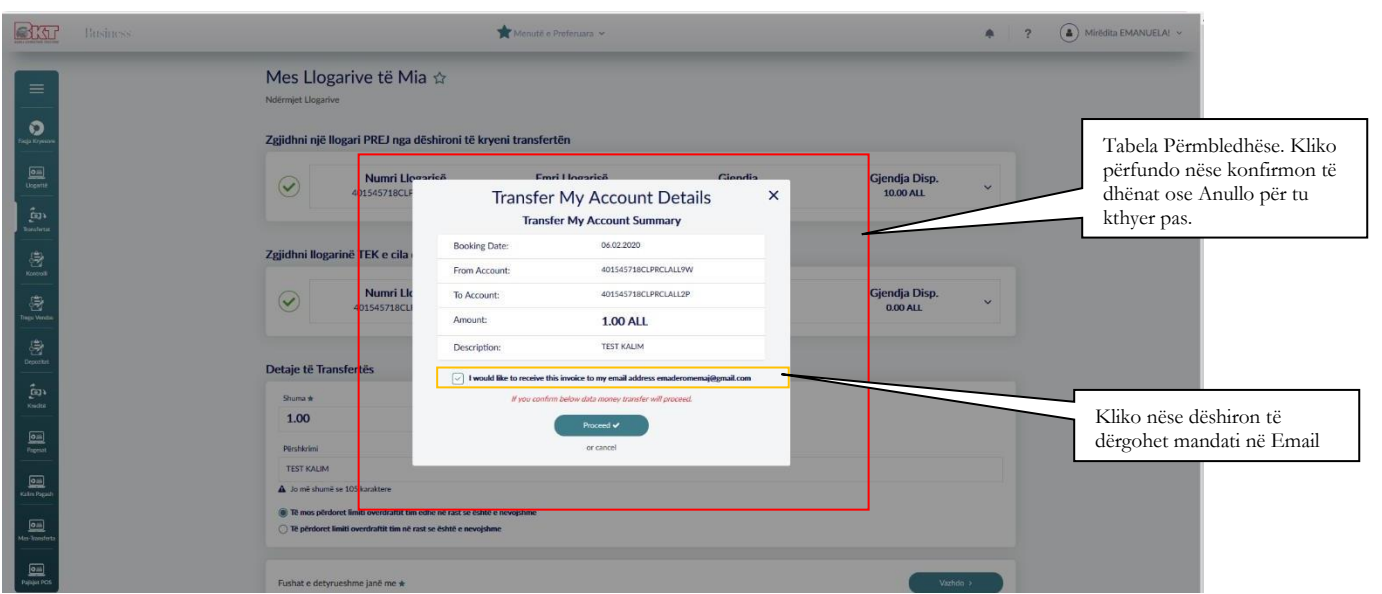

Transferta ndërmjet llogarive aktivizohet në moment, kur biznesi është me të drejta të plota. Kur biznesi ka zgjedhur alternativën që hedhësi i të dhënave dhe aprovuesi të jenë të ndryshëm, atëhere hedhësit do i shfaqet mesazhi "Veprimi juaj u dërgua për pranim" dhe aprovuesi duhet te shkojë tek "Aprovime Në Pritje" për të autorizuar pagesën e kartës.

### **1.2 Brenda BKT**

Nëpërmjet kësaj menuje ju mund të bëni transferta midis llogarive në BKT. Për të kryer një transfertë ju duhet të ndiqni hapat ku kërkohen detaje të transfertës:

- Shuma që dëshironi të transferoni: Shkruani shumën e saktë dhe sigurohuni që llogaria e përzgjedhur ka fonde të mjaftueshme për të kryer transfertën.
- Vendosni **Numri Llogarisë në BKT / IBAN** ose **Numri Klientit në BKT/ Numri Personal** i përfituesit. Llogaria e dërguesit dhe llogaria e përfituesit duhet të jenë me të njëjtën monedhë
- Përshkrimi: Vendosni përshkrimin
- Nëse doni të regjistroni transfertën vendosni emërtimin te regjistrim të dhënash.

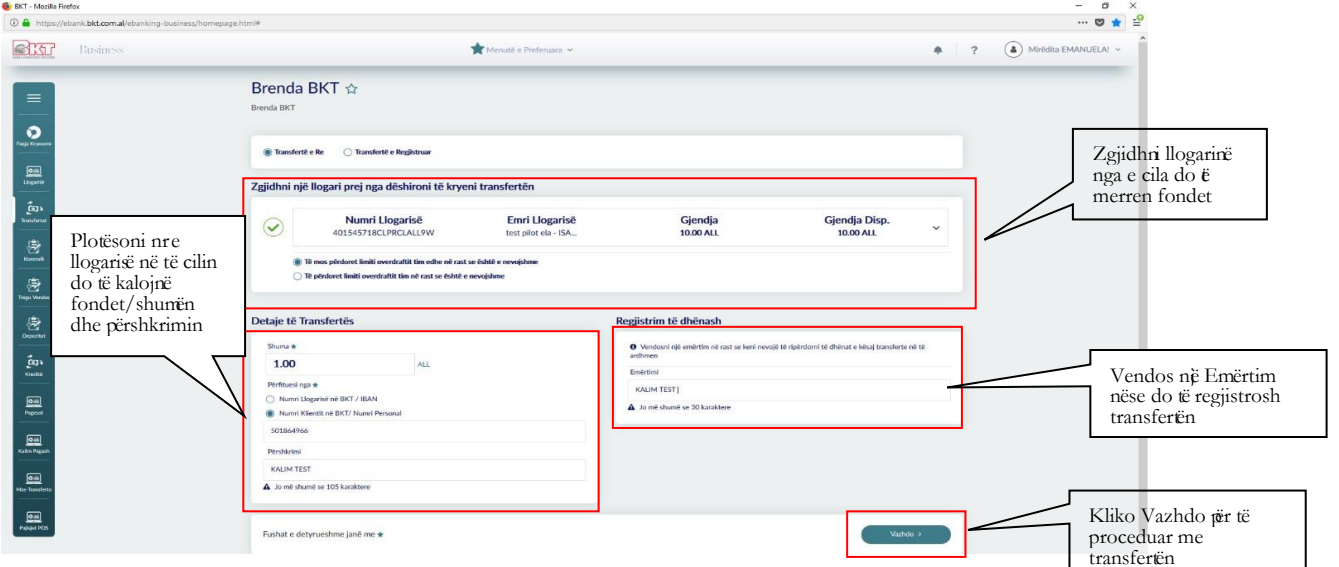

Pasi të keni plotësuar fushat e mësipërme shtypni butonin **Përfundo** për të vazhduar në faqen përfundimtare.

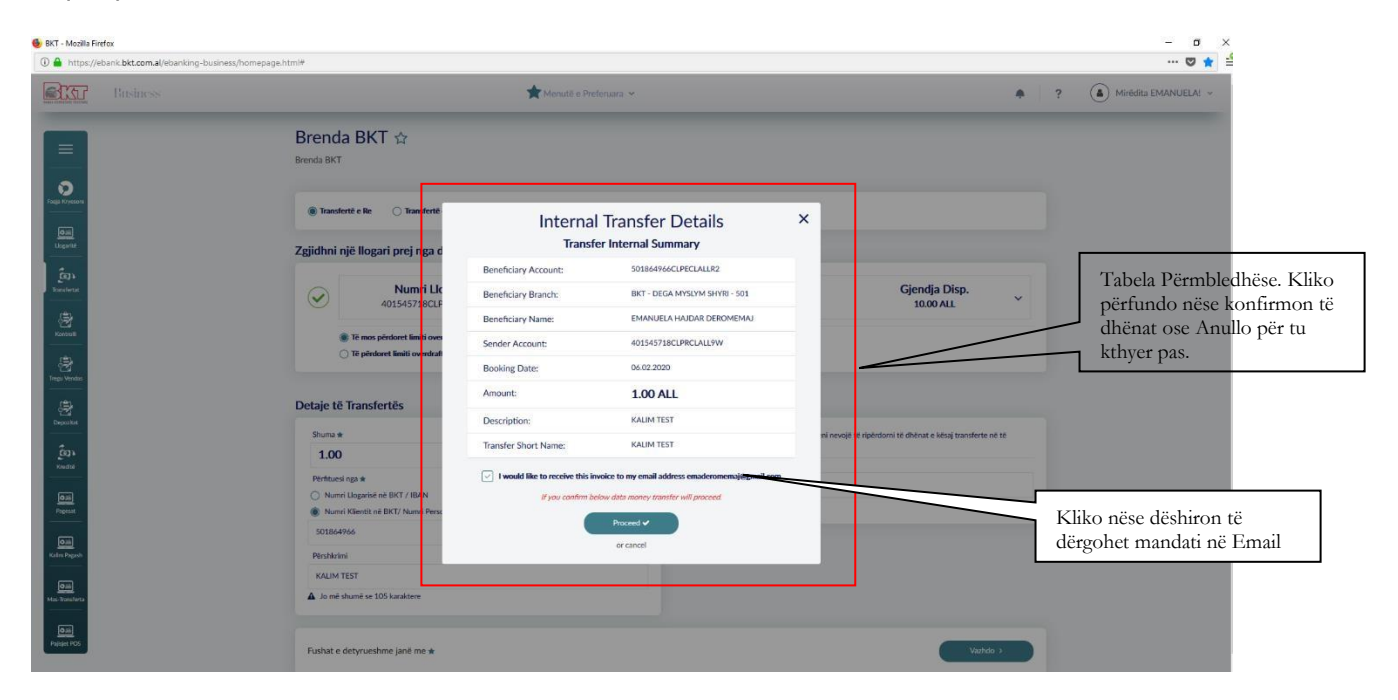

Në faqen e fundit do të shihni përmbledhjen e transfertës me të gjitha detajet:

- Numrin e llogarisë së përfituesit;
- Degën e përfituesit;
- Emrin e plotë të përfituesit;
- Llogarinë e dërguesit;
- Datën e veprimit;
- Shumën e Veprimit;
- Përshkrimin;

Nëse dëshironi që mandati i pagesës të dërgohet në emailin tuaj kliko:

I would like to receive this invoice to my email address xxx@xxx.com

- Nëse mendoni se detajet janë në rregull, shtypni butonin **Përfundo** për të përfunduar transaksionin;
- Nëse mendoni se detajet nuk janë në rregull, shtypni butonin **Anullo** për të **Mos** përfunduar transaksionin;

Transfertat Brenda BKT janë aktive që në momentin e kryerjes kur biznesi është me të drejta të plota. Kur biznesi ka zgjedhur alternativën që hedhësi i të dhënave dhe aprovuesi të jenë të ndryshëm, atëhere hedhësit do i shfaqet mesazhi «Veprimi juaj u dërgua për pranim» dhe aprovuesi duhet të shkojë tek « Aprovime Në Pritje » për të autorizuar transfertën.

### **1.2.1 Kalim Page**

Nëpërmjet kësaj menuje ju mund të bëni kalim e pagës nga llogaria e subjektit në llogarinë e punonjësit. Ky opsion është eficent për kompanitë që kanë një numër të kufizuar

punonjësish ose për Personat Fizikë te cilët janë të vetëpunësuar. Pasi të klikoni në menunë transferta zgjidhni "Kalim Pagash" te opsioni "Qëllimi i Transfertës"

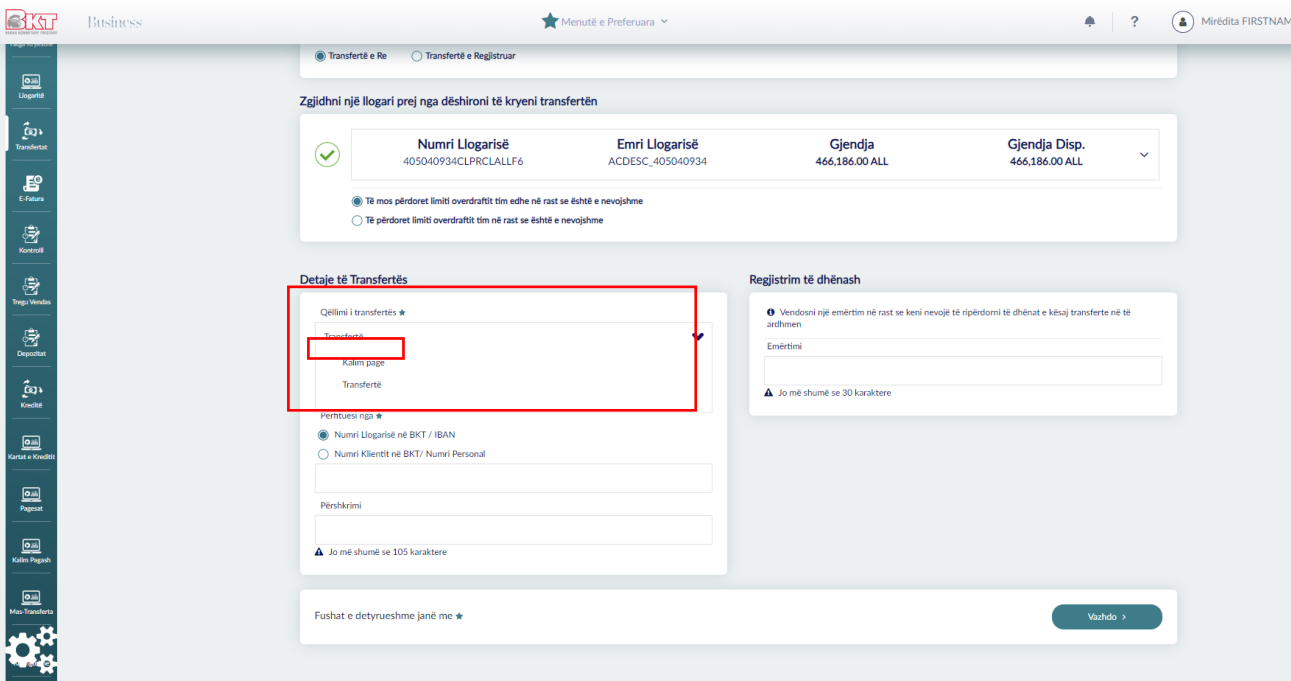

Plotësoni numrin e llogarisë/numrin e klientit/IBAN-in e punonjësit dhe plotësoni përshkrimin. Nëse dëshironi të regjistorni veprimin vendosni emërtimin te Regjsitrim të dhënash dhe kliko vazhdo.

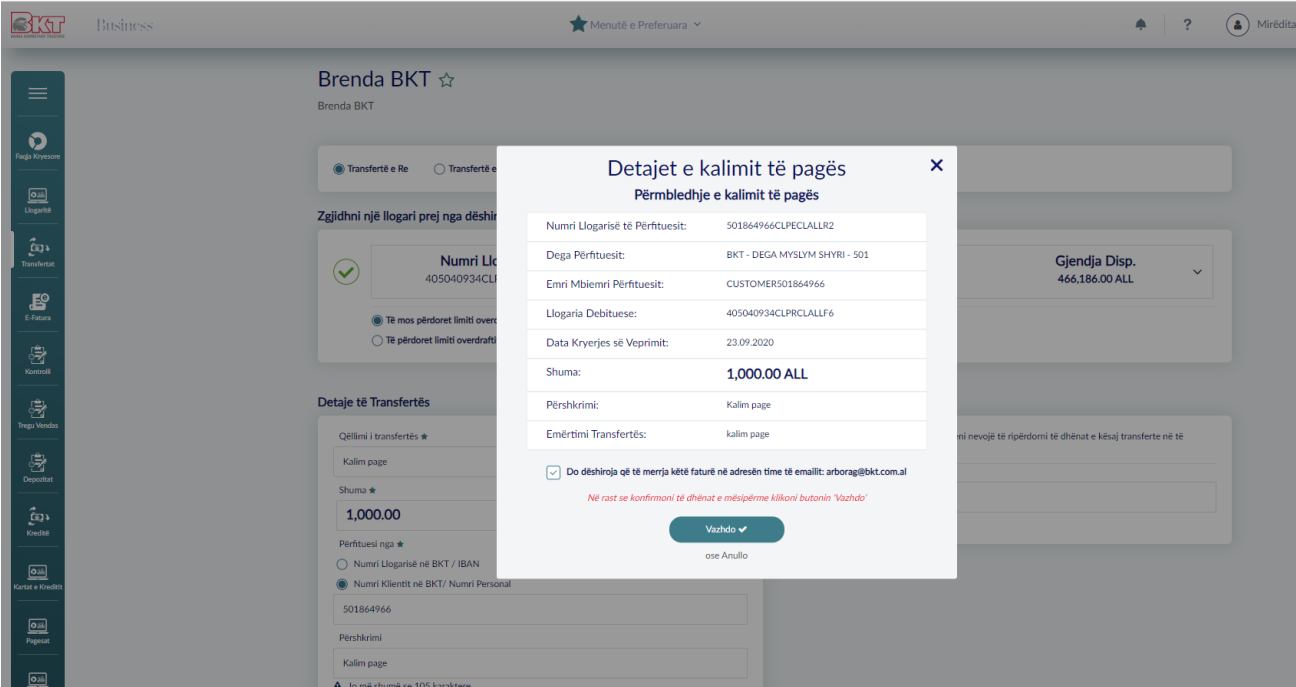

Kontrolloni detajet e pagesës dhe vazhdo për të përfunduar veprimin.

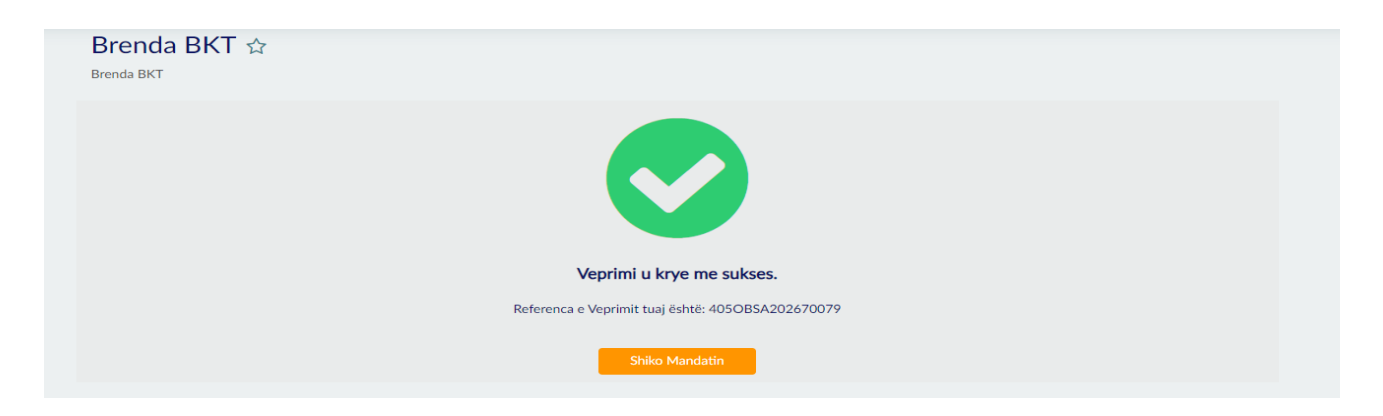

Mandati elektronik që shfaqet në fund të veprimit.

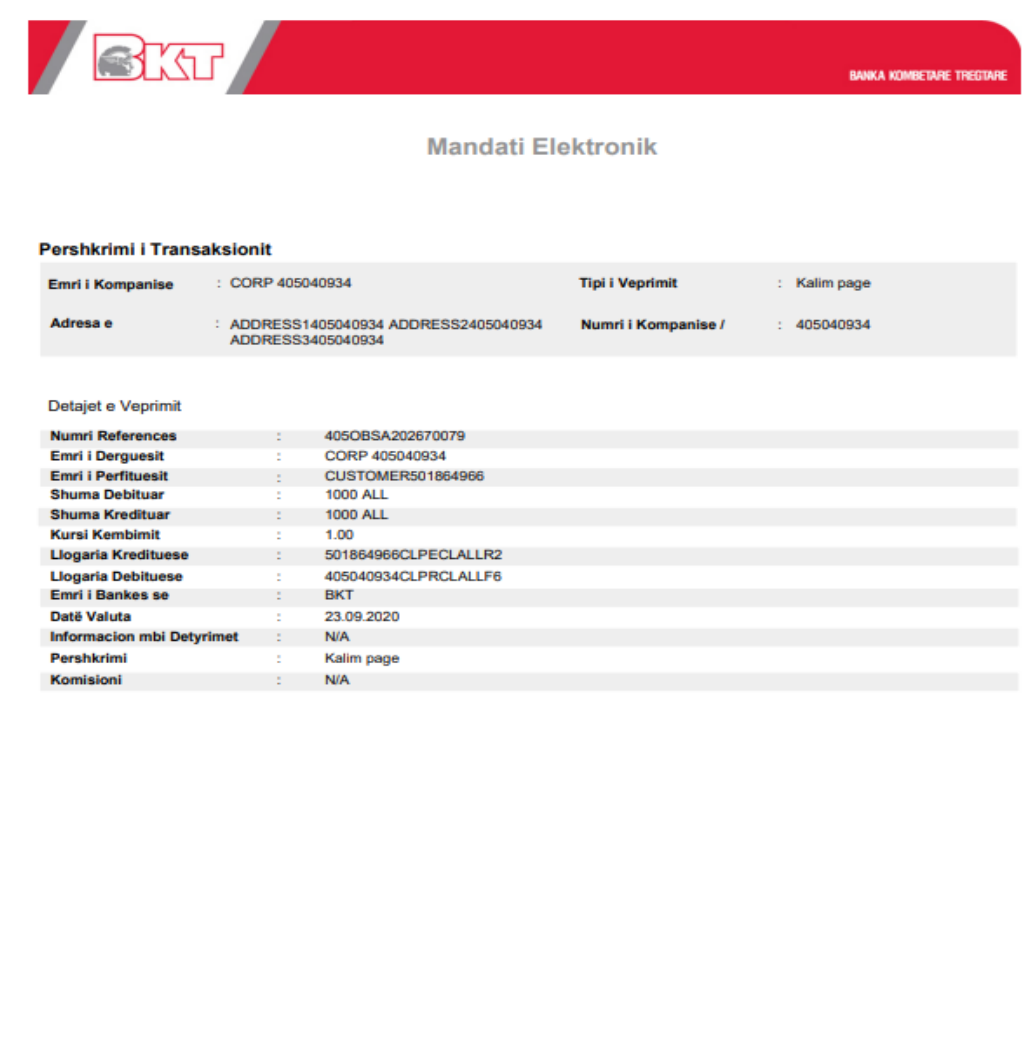

Shenim: Ky mandat elektronik ka vetem gellim informues dhe nuk sherben si dokument i autorizuar. Në rast se informacioni nuk perputhet, në konsiderate<br>Informacioni nuk perputhet anikes. Merrni pranë degeve te BKT-se nje ko

Data Krijimit: 03.08.2023 13:43:22

#### **1.3 Brenda Vendit**

Nëpërmjet kësaj menuje, ju mund të transferoni para nga llogaria juaj në llogari të bankave të tjera në Shqipëri. Për të kryer një transfertë ju duhet të ndiqni këto hapa:

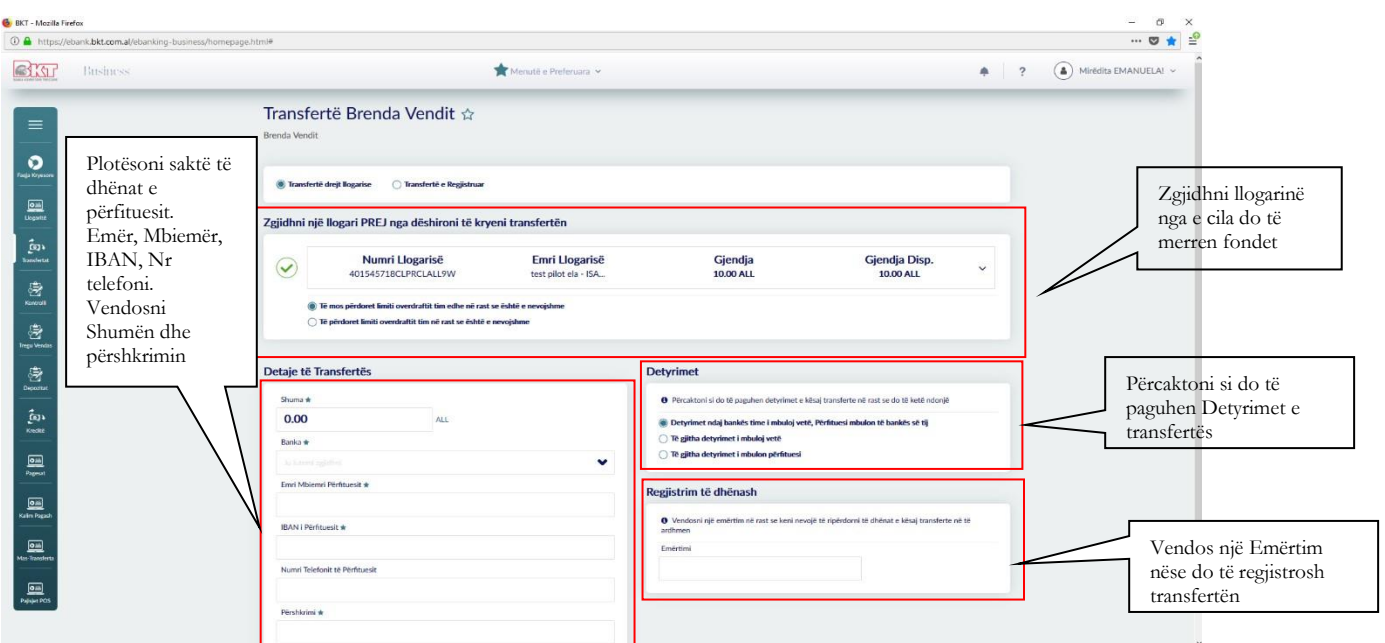

- Zgjidhni një nga llogaritë si llogari dërguesi; Në pjesën e dytë të faqes janë detajet e nevojshme për transfertën;
- Vendosni shumën që doni të transferoni. Shkruani shumën e saktë dhe sigurohuni që
- llogaria e përzgjedhur ka fonde të mjaftueshme për të kryer transfertën;
- Zgjidhni emrin e bankës përfituese nga lista;
- Shkruani emrin e përfituesit e vendosni emër / mbiemër të përfituesit në rast se kemi të bëjmë me një transfertë kundrejt një individi dhe emrin e kompanisë në rast se transferta kryhet ndaj një kompanie tjetër;
- Shkruani numrin e IBAN të përfituesit;
- Shkruani numrin e telefonit të përfituesit. Vendosja e numrit të telefonit do të përdoret në rast se do jetë i nevojshëm kontakti;
- Vendosni një përshkrim;

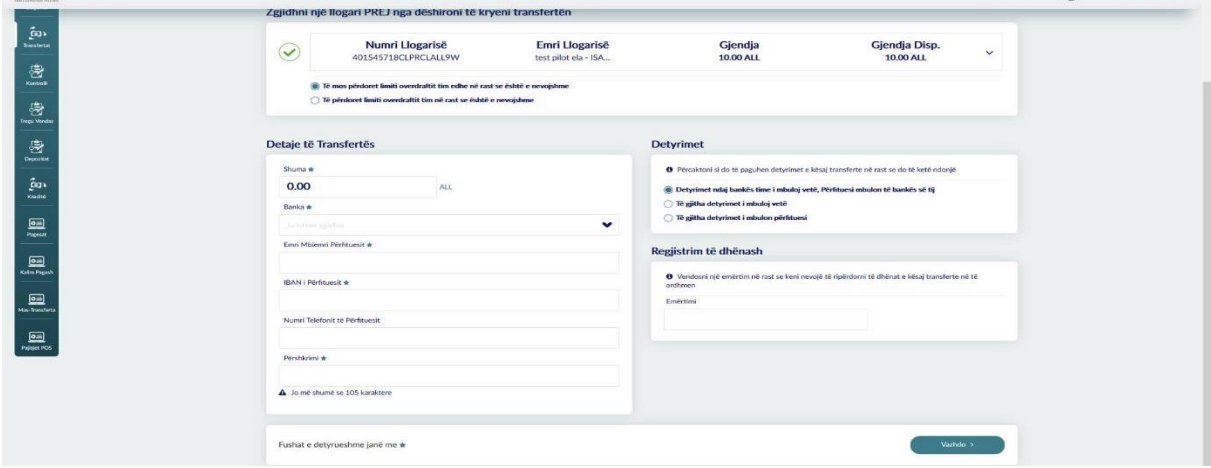

Pasi të keni plotësuar fushat e mësipërme ju duhet të përzgjidhni si do të paguhen komisionet për transfertën. Ju duhet të zgjidhni një nga opsionet:

Në dritaren Detyrimet:

- Nëse zgjidhni opsionin e parë(Detyrimet ndaj bankës i mbuloj vetë. Përfituesi mbulon të bankës së tij), ju do të paguani komisionet e bankës suaj dhe marrësi do të paguaj komisionet e bankës së tij për transfertën
- Nëse ju zgjidhni opsionin e dytë(Të gjitha detyrimet i mbuloj vetë), atëhere dërguesi do të paguaj të gjitha komisionet për transfertën
- Nëse ju zgjidhni opsionin e tretë(Të gjitha detyrimet i mbulon përfituesi), atëhere përfituesi do të paguaj të gjitha komisionet për transfertën

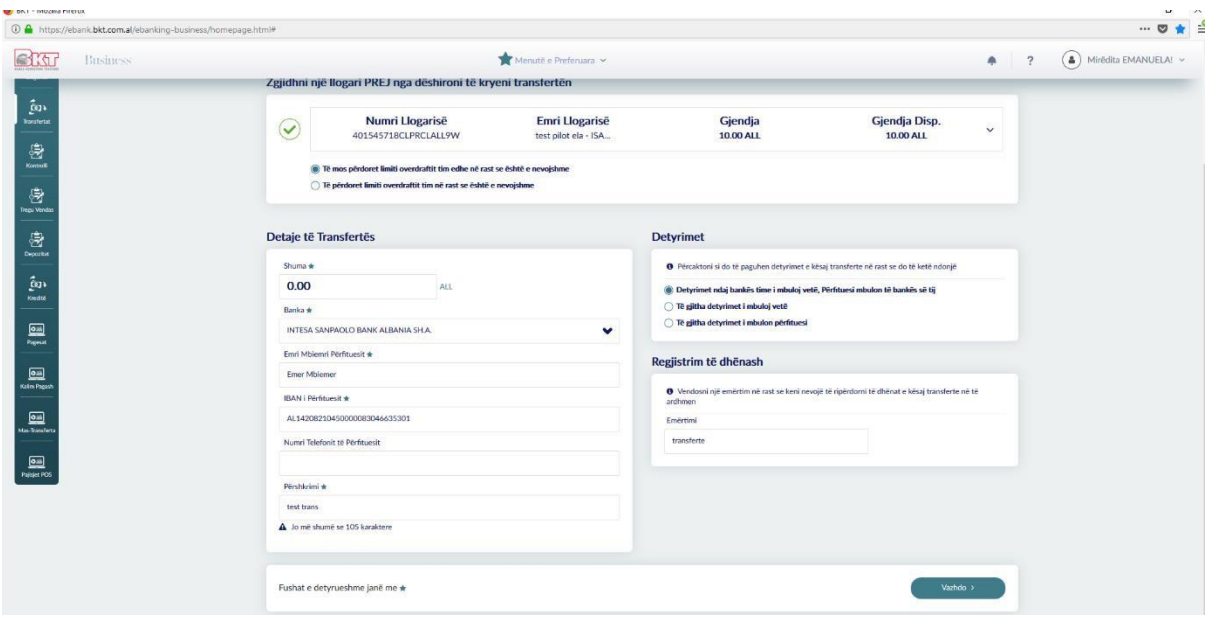

Pasi të keni plotësuar të gjitha këto informacione duhet të shtypni butonin **Vazhdo** për të vazhduar në faqen përfundimtare.

Në faqen e fundit, do të shihni përmbledhjen e transfertës me të gjitha detajet:

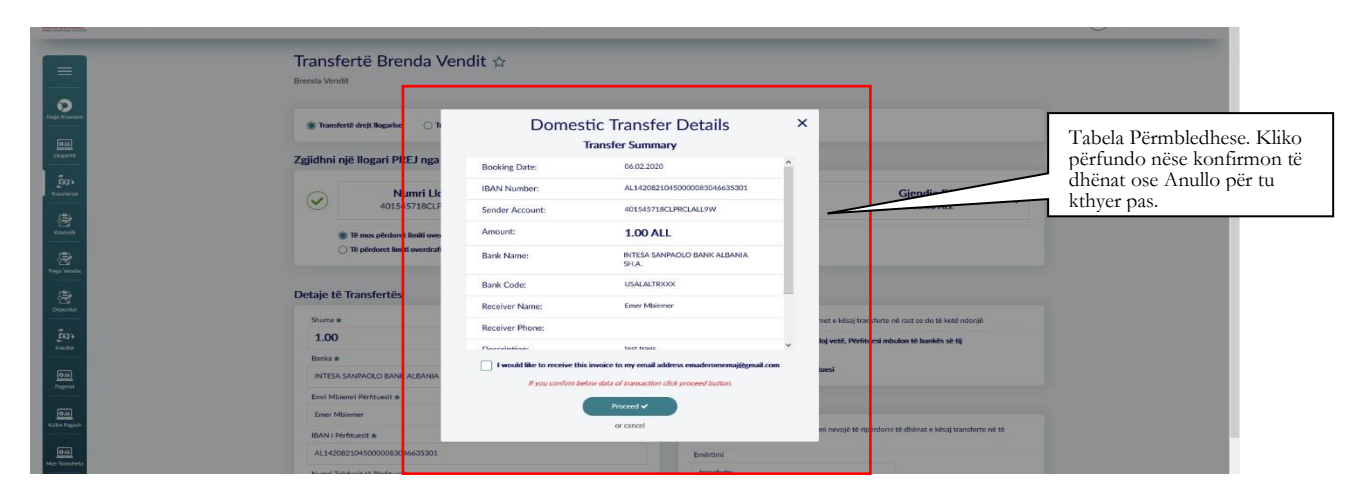

Nëse mendoni se detajet janë në rregull, atëhere shtypni butonin **Përfundo** për të përfunduar transaksionin.

• Nëse jo, shtypni butonin **Anullo** për të modifikuar detajet që keni dhënë. Transfertat Brenda Vendit janë aktive pas dy ditë pune, kur biznesi është me të drejta të plota. Kur biznesi ka zgjedhur alternativën që hedhësi i të dhënave dhe aprovuesi të jenë të ndryshëm, atëhere hedhësit do i shfaqet mesazhi «Veprimi juaj u dërgua për pranim» dhe aprovuesi duhet te shkojë tek « Aprovime Në Pritje » për të autorizuar transfertën e cila do të jetë aktive dy ditë pune pas aprovimit.

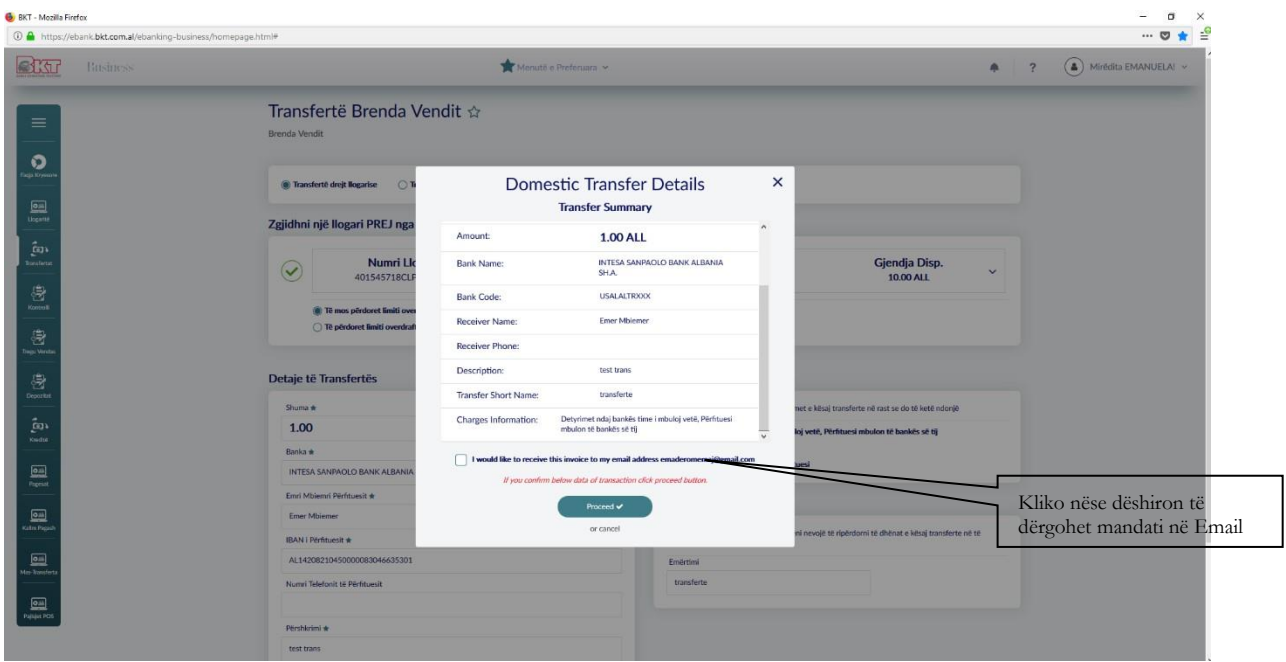

### **1.4 Historiku i Transfertave**

Në këtë menu ju do të keni mundësinë të shikoni listën e transfertave të kryera nga llogaritë tuaja si edhe detajet për secilën prej transfertave.

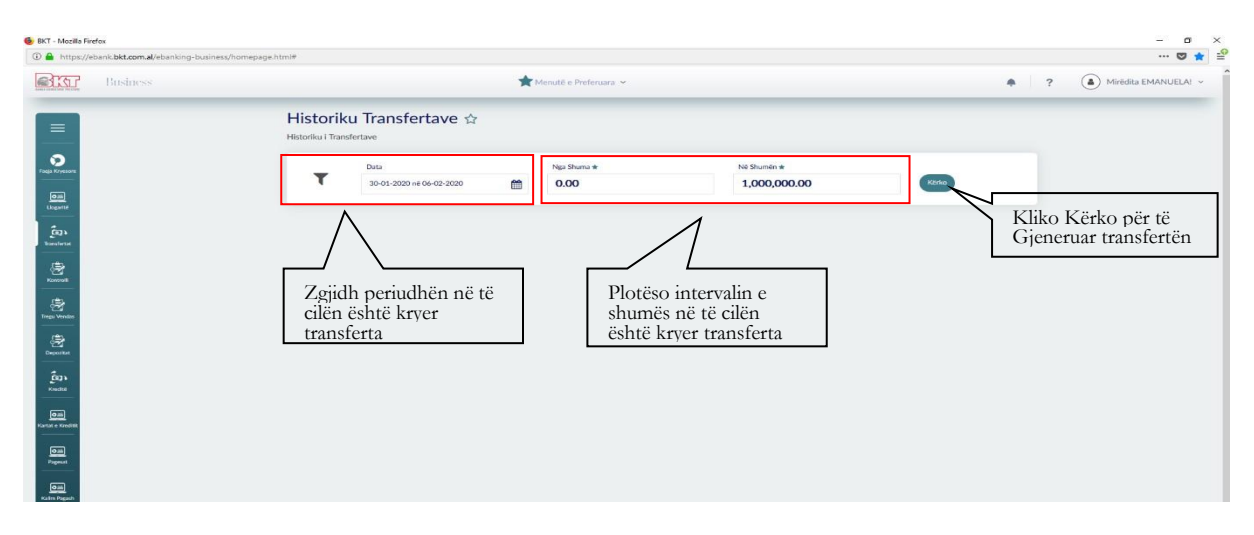

Nëse zgjidhni një prej transfertave dhe më pas opsionin Detaje, do të mund të shikoni detajet e kësaj transferte.

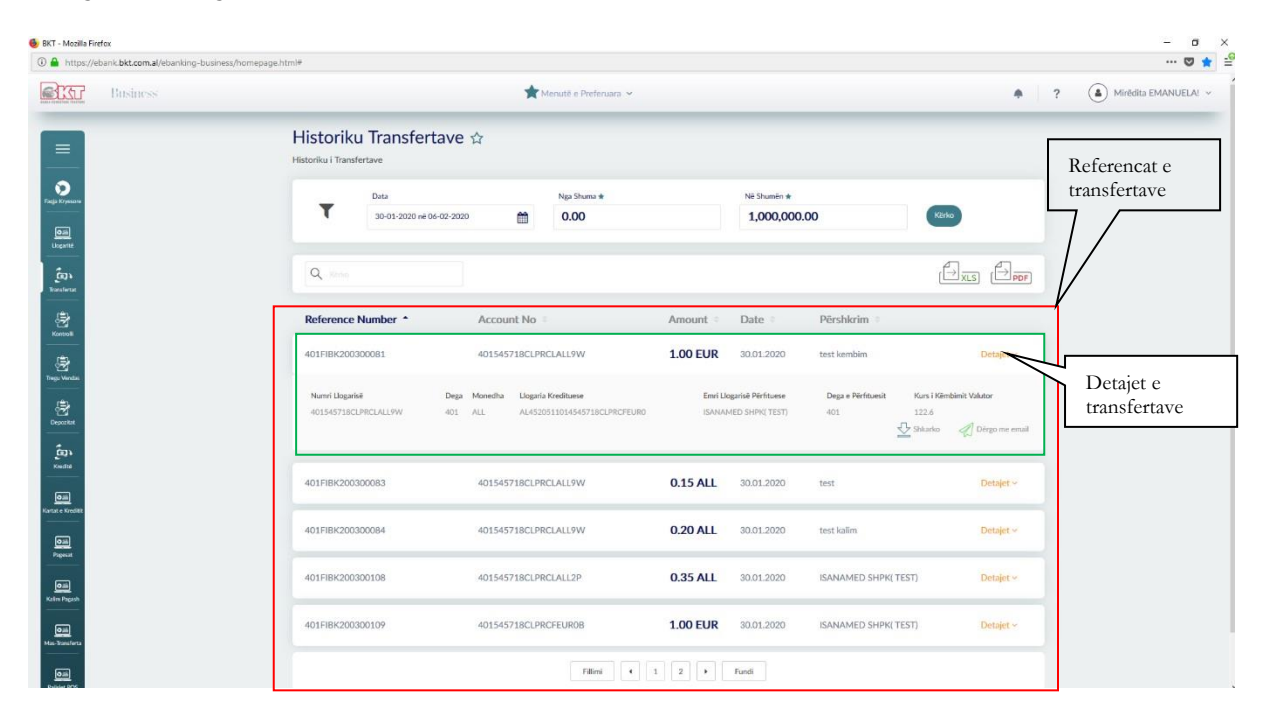

Mund të zgjidhni **Send by Email** nëse doni ta merrni në adresën tuaj të emailit detajet e transfertës, Back nëse doni të ktheheni mbrapa për të parë një transfertë tjetër. Mund të zgjidhni **Shkarko** nëse doni të shikoni mandatin e pagesës.  $0$   $\times$ 

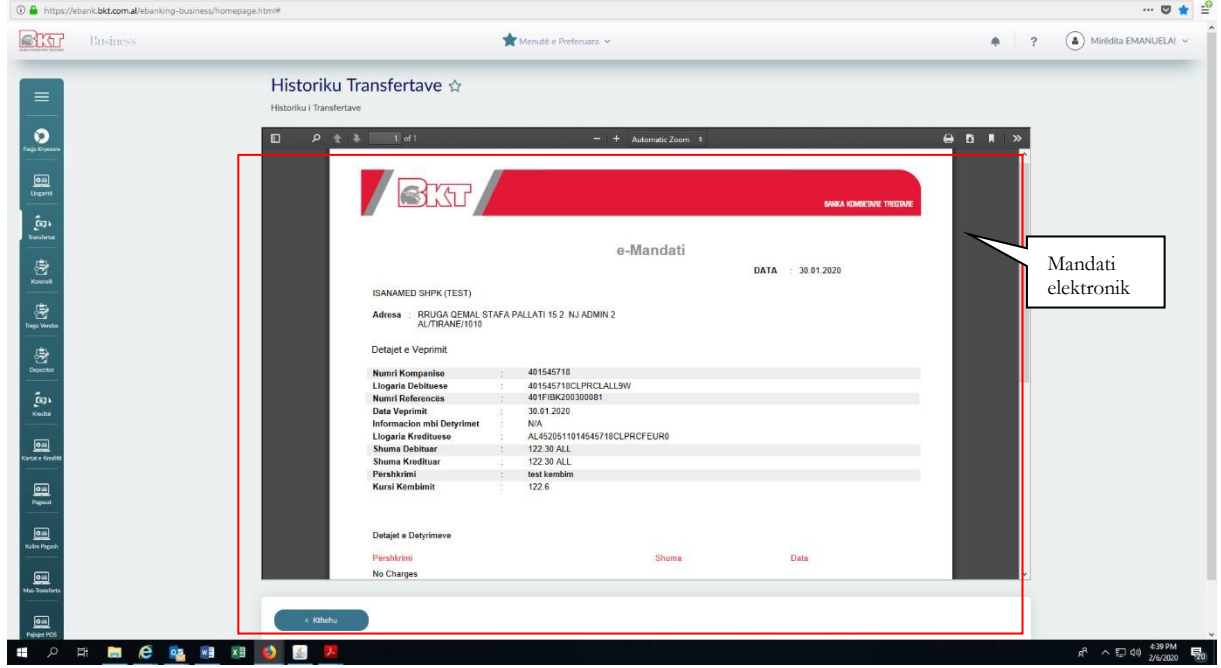

## **1.5 Transfertat e Regjistruara**

Në këtë menu do arrini të gjeni të gjitha transfertat tuaja, brenda BKT, brenda vendit, midis llogarive tuaja. Gjithashtu, mund edhe të fshini transfertat të cilat nuk doni që ti keni më të regjistruara.

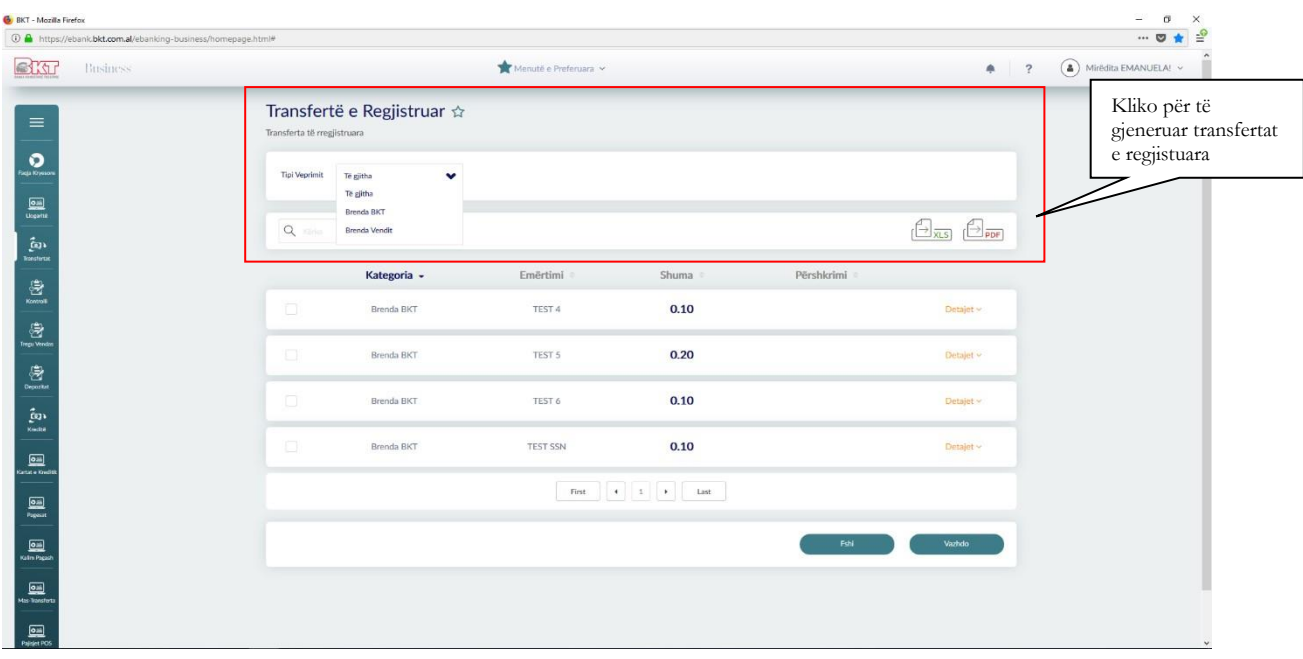

Pasi të zgjidhni një nga transfertat e listuara, më pas mund të zgjidhni opsionin **Fshi/Delete** për të fshirë këtë transfertë ose **Vazhdo/Next** për të vazhduar më tej me transfertën e regjistruar.

Pasi të keni zgjedhur një transfertë të regjistruar dhe nëse zgjidhni opsionin **Vazhdo/Next**, do t'ju shfaqet transferta e regjistruar së bashku me detajet përkatëse.

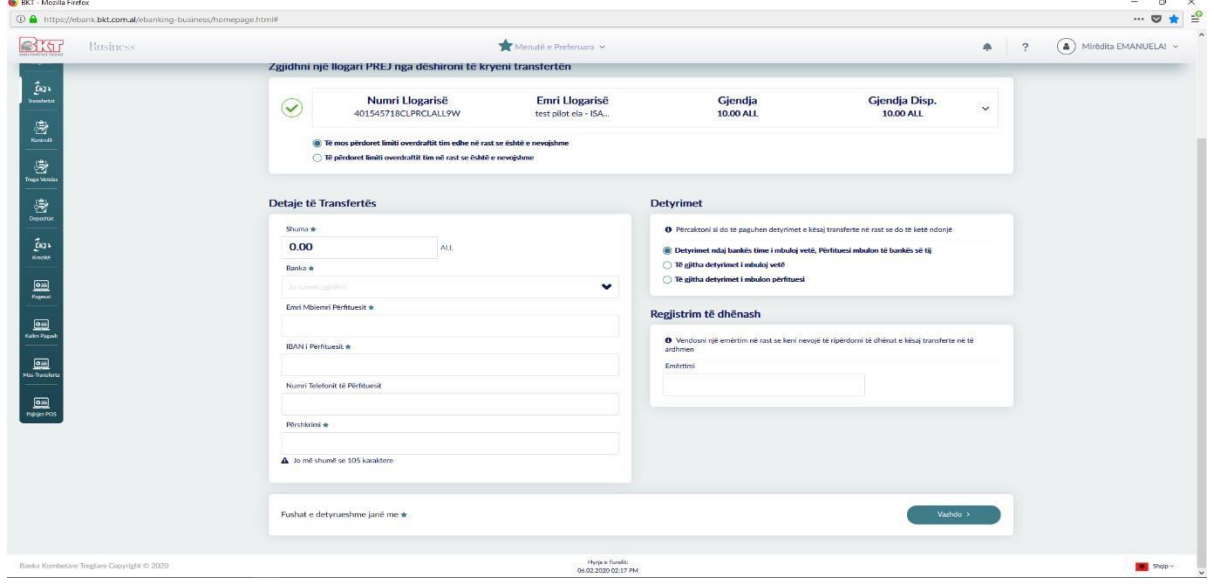

Nëse pas kontrollit të të dhënave si shuma, llogaria debituese, llogaria kredituese dhe përshkrimi janë në rregull vazhdoni me pjesën e dytë të transfertës.

Pasi të keni plotësuar fushat e mësipërme ju duhet të përzgjidhni si do të paguhen komisionet për transfertën. Ju duhet të zgjidhni një nga opsionet:

Në dritaren Detyrimet:

- Nëse zgjidhni opsionin e parë(Detyrimet ndaj bankës i mbuloj vetë. Përfituesi mbulon të bankes së tij), ju do të paguani komisionet e bankës suaj dhe marrësi do të paguaj komisionet e bankës së tij për transfertën;
- Nëse ju zgjidhni opsionin e dytë(Të gjitha detyrimet i mbuloj vetë), atëhere dërguesi do të paguaj të gjitha komisionet për transfertën;
- Nëse ju zgjidhni opsionin e tretë(Të gjitha detyrimet i mbulon përfituesi), atëhere përfituesi do të paguaj të gjitha komisionet për transfertën

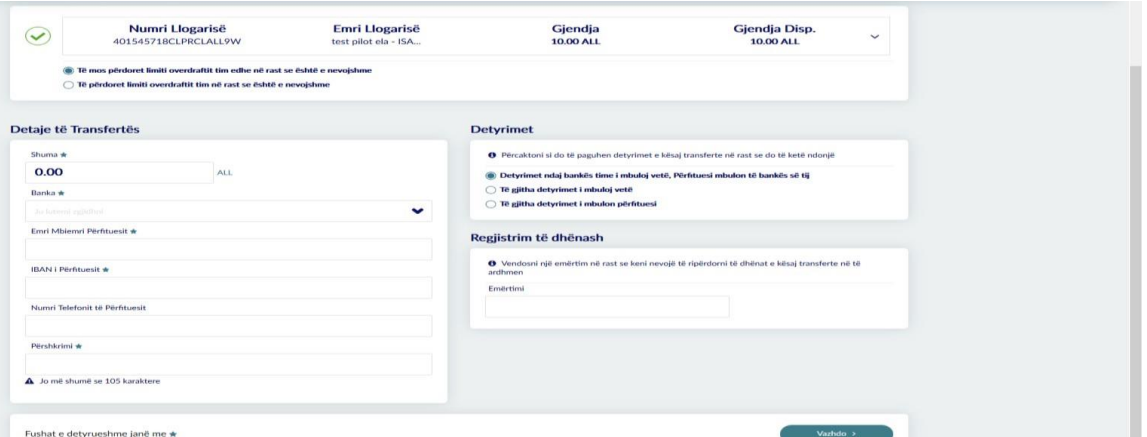

Nëse pas kontrollit të gjitha detajet janë në rregull, atëhere zgjidhni opsionin **Vazhdo/Next** për të përfunduar me transfertën ose **Anullo**.

Transfertat Brenda Vendit janë aktive pas dy ditë pune, kur biznesi është me të drejta të plota. Kur biznesi ka zgjedhur alternativën që hedhësi i të dhënave dhe aprovuesi të jenë të ndryshëm, atëherë hedhësit do i shfaqet mesazhi «Veprimi juaj u dërgua për pranim» dhe aprovuesi duhet te shkojë tek « Aprovime Në Pritje « për të autorizuar transfertën e cila do të jetë aktive dy ditë pune pas aprovimit.

### **1.6 Transfertat në Mbërritje**

Në këtë seksion do të mund të shikoni listën e transfertave hyrëse por që ende nuk janë kredituar në llogarinë tuaj.

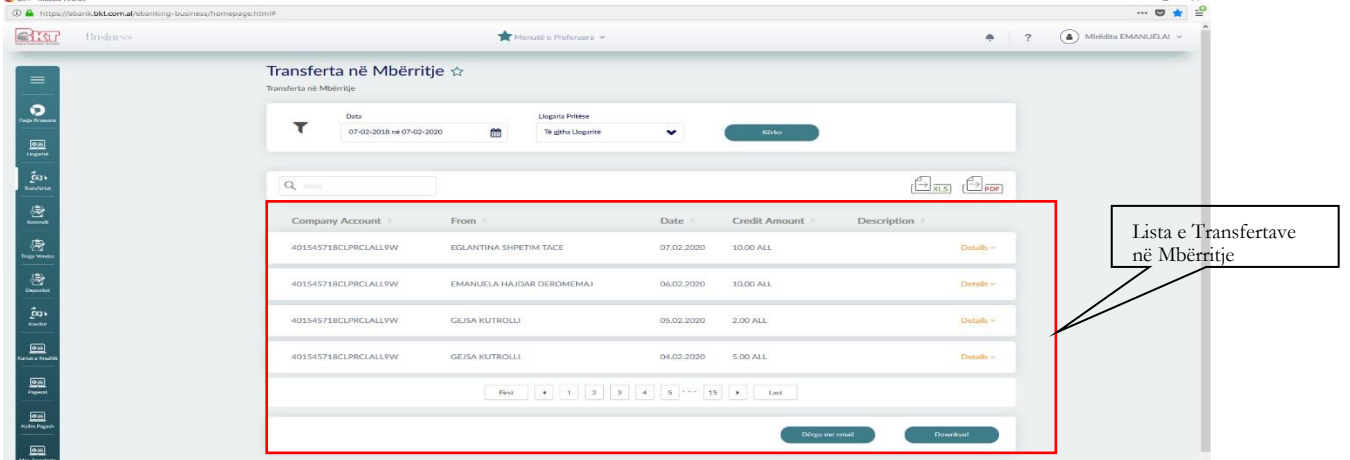

# **2. Investimet(Tregu Vendas)**

Nëpërmjet kësaj menuje, ju mund të merrni informacion rreth këmbimeve valutore në BKT dhe të bëni këmbime online.

## **2.1 Këmbimi valutor**

Ju mund të blini, shisni dhe të ndërthurni monedhat në këtë menu. Në mënyrë që të kryeni një nga transaksionet e mëposhtme duhet të ndiqni hapat e shpjeguar mëposhtë:

Zgjidhni një nga tipet e transaksioneve:

- Blini monedhë të huaj për të këmbyer nga monedha Shqiptare në monedhë të huaj;
- Shisni monedhë të huaj për të këmbyer nga monedha e huaj në monedhë Shqiptare; Ndërthurni monedhat e huaja për të këmbyer nga një monedhë e huaj në një monedhë tjetër të huaj;

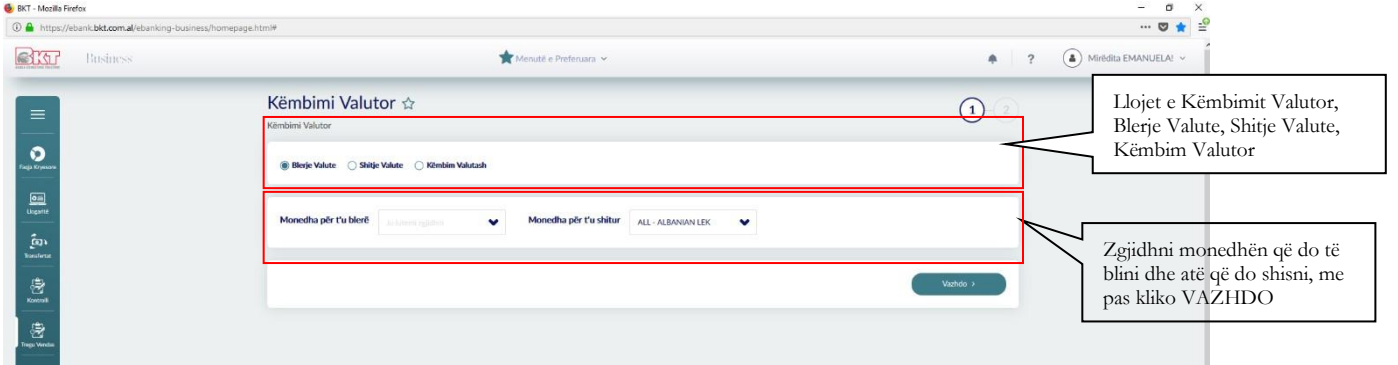

Pasi të keni zgjedhur tipin e transaksionit, zgjidhni monedhën nga tabela:

- Zgjidhni monedhën që do blini, nëse doni të blini monedhë të huaj;
- Zgjidhni monedhën që do shisni, nëse doni të shisni monedhë të huaj;
- Zgjidhni monedhën që do blini dhe shisni,nëse doni të ndërthurni monedhat e huaja;
- Shtypni butonin **Vazhdo** për të vijuar;

Pasi të shtypni butonin **Vazhdo** do të shkoni në faqen tjetër ku do të vazhdoni transaksionin. Nëse zgjedhja juaj është të kryeni një këmbim duhet të ndiqni të njëjtat hapa.